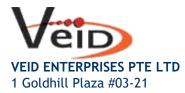

Singapore 308899.

Tel: +65 6599 6805 Fax: +65 6251 1287 Email: sales@veid.net

## How to Change Gmail Password

Change your password

- 1) Open your Google Account. You might need to sign in.
- 2) Under "Security," select Signing in to Google.
- 3) Choose Password. You might need to sign in again.
- 4) Enter your new password, then select Change Password.
- 5) Change password.

## Reset your password

Follow <u>the steps to recover your account</u>. You'll be asked some questions to confirm it's your account and an email will be sent to you. If you don't get an email:

- 1) Check your Spam or Bulk Mail folders.
- 2) Add noreply@google.com to your address book.
- 3) To request another email, follow the steps to recover your account.
- 4) Check all email addresses you might've used to sign up or sign in to your account.

2. Choose a password that you haven't already used with this account. <u>Learn how to create a strong</u> <u>password</u>.

## What happens after you change your password

If you change or reset your password, you'll be signed out everywhere except:

- 1) Devices you use to verify that it's you when you sign in.
- 2) Some devices with third-party apps that you've given account access. Learn how to remove an app's access to your account.
- Helpful home devices that you've given account access.
  Learn how to unlink these devices from your Google Account.

## Fix problems with your password

If you're having trouble resetting your password or can't sign in to your account, get more help.